# OMP-selectiekenmerken voor beste pad en standaardconfiguratie  $\overline{a}$

# Inhoud

Inleiding

Achtergrondinformatie

Optimale selectie van snijpad, Groot beleid en Stuur-pad limietvolgorde van bewerkingen vSmart Best Path Selection: Edge-router Routes vs Routes ontvangen via andere slimme case 1. vSmart Best Path Selection: Edge-router Routes vs Routes ontvangen via andere slimme case 2.

# Inleiding

In dit document wordt een standaardfout beschreven in de OMP-selectie (Overlay Management Protocol) en de volgorde van de bewerkingen tussen de selectie van de best-pad, het egressbeleid en de functie send-pad-limieten.

# Achtergrondinformatie

Ten behoeve van deze demonstratie werd het lab geïnstalleerd met 3 vSmart-controllers en 3 IOS-XE routers met sites ID's 243, 244 en 245 die hetzelfde voorvoegsel van 172.16.1.0/24 publiceren. Er zijn ook een paar andere routers verbonden met de lay-out (bijvoorbeeld met site-id 204). De laatste octet van om het even welke router systeem-ip is gelijk aan site-id in dit voorbeeld (10.10.10.<site-id>). vMarts hebben systeem-ip 10.10.10.228, .229 en .230. In dit voorbeeld heeft elke router twee transport (WAN interfaces) beschikbaar dus Locators (TLOCs) met kleuren privé1 en biz-internet. Op Private1 circuit-router is IP-adres toegewezen in de vorm van 192.168.9.x en op biz-internet is het 192.168.10.x waar x een site-id is.

Scenario's zijn getest met vSmarts-actieve softwareversies 20.4.1 en 20.6.1.

## Optimale selectie van snijpad, Groot beleid en Stuur-pad limietvolgorde van bewerkingen

Allereerst de beste opties voor het selecteren van de route, het drukbeleid en de volgorde van de bewerkingen op de basis van de verzendroute demonstreren. Router met site-id 247 moet voorvoegsel van routers met site-id 244 of 245 ontvangen, maar niet vanaf 243.

Hier is het beleid om dit te bereiken ter referentie:

```
policy lists site-list site_247 site-id 247 ! site-list sites_244_245 site-id 244 site-id 245 !
prefix-list ENK_PL ip-prefix 172.16.1.0/24 ! ! control-policy send_2_247 sequence 10 match route
prefix-list ENK_PL site-list sites_244_245 ! action accept ! ! sequence 20 match route prefix-
list ENK_PL ! action reject ! ! default-action accept ! ! apply-policy site-list site_247
control-policy send_2_247 out ! !
```
Laten we een kijkje nemen in een vSmart2. Het heeft connectiviteit met 2 andere vSmartcontrollers (site-id 1) en randrouters met site-id 243, 244 en 247. Site 245 is aangesloten op een

### andere vSmart-controller en vSmart krijgt zijn prefix indirect via andere vSmart (s).

vsmart2# show omp peers R -> routes received I -> routes installed S -> routes sent DOMAIN OVERLAY SITE PEER TYPE ID ID ID STATE UPTIME R/I/S --------------------------------------------- --------------------------------------------- 10.10.10.204 vedge 1 1 204 up 2:20:18:10 14/0/7 10.10.10.228 vsmart 1 1 1 up 2:20:18:06 247/0/9 10.10.10.230 vsmart 1 1 1 up 2:20:17:07 256/0/15 10.10.10.243 vedge 1 1 243 up 2:20:18:10 8/0/7 10.10.10.244 vedge 1 1 244 up 0:13:24:59 10/0/6 10.10.10.247 vedge 1 1 247 up 2:20:18:10 0/0/8

In de OMP-tabel kunt u opmerken dat de route wordt ontvangen van 2 andere vSmart-controllers en ook rechtstreeks van sites 243 en 244:

vsmart2# show omp routes 172.16.1.0/24 Code: C -> chosen I -> installed Red -> redistributed Rej -> rejected L -> looped R -> resolved S -> stale Ext -> extranet Inv -> invalid Stg -> staged IA -> On-demand inactive U -> TLOC unresolved PATH ATTRIBUTE VPN PREFIX FROM PEER ID LABEL STATUS TYPE TLOC IP COLOR ENCAP PREFERENCE ------------------------------------------------------------ -------------------------------------------------------------------------- 1 172.16.1.0/24

10.10.10.228 409 1001 C,R installed 10.10.10.243 public-internet ipsec - 10.10.10.230 7187 1002 C,R installed 10.10.10.244 biz-internet ipsec - 10.10.10.243 69 1001 C,R installed 10.10.10.243 public-internet ipsec - 10.10.10.243 81 1001 C,R installed 10.10.10.243 private1 ipsec - 10.10.10.244 68 1002 C,R installed 10.10.10.244 biz-internet ipsec - 10.10.10.244 81 1002 C,R installed 10.10.10.244 private1 ipsec -

in deze demonstratie wordt de verzendingsgrens op 1 gesteld:

vsmart2# show running-config omp omp no shutdown send-path-limit 1 no graceful-restart !

Opmerking Van alle gelijke-kosten multipaden voor bepaald prefix geselecteerd als bestpaden en geaccepteerd door uitgaande (egress) beleid, niet meer dan het aantal paden gespecificeerd in send-path-limit geadverteerd.

U kunt controleren welk voorvoegsel wordt geadverteerd op welke peer. De route afkomstig van site 243 heeft de laagste originator-systeem-ip in de OMP-routelijst. Omdat de gezagsweg-limiet is ingesteld op 1, van de twee beschikbare paden via TLOC private1 en biz-internet, zal de enige route die naar de routers wordt geadverteerd met site-id 204 en 244, en naar twee andere vSmart controllers (10.10.228, 0,230) van de biz afkomstig zijn Internet TLOC omdat het een hoogste privé IP adres heeft (adres toegewezen aan de interface):

vsmart2# show omp tlocs ip 10.10.10.243 received | b PUBLIC ADDRESS PSEUDO PUBLIC PRIVATE FAMILY TLOC IP COLOR ENCAP FROM PEER STATUS KEY PUBLIC IP PORT PRIVATE IP PORT ------------------------ ------------------------------------------------------------------------------------------------

ipv4 10.10.10.243 biz-internet ipsec 10.10.10.228 C,R 1 192.168.10.243 12346 192.168.10.243 12346 10.10.10.230 C,R 1 192.168.10.243 12346 192.168.10.243 12346 10.10.10.243 C,I,R 1 192.168.10.243 12346 192.168.10.243 12346 10.10.10.243 private1 ipsec 10.10.10.228 C,R 1 192.168.9.243 12346 192.168.9.243 12346 10.10.10.230 C,R 1 192.168.9.243 12346 192.168.9.243 12346 10.10.10.243 C,I,R 1 192.168.9.243 12346 192.168.9.243 12346

Site id 243 zal de volgende route uit de lijst krijgen (vanaf site 244) en zal ook via biz-internet kleur worden gebruikt, omdat het het hoogste privé-IP-adres van TLOC heeft. Site 243 zal geen eigen route krijgen vanwege de gespleten horizon-regel alhoewel het de laagste systeem-IP heeft. Site 247 zal de route ook krijgen van site 244 vanwege het noodbeleid.

vsmart2# show omp routes 172.16.1.0/24 detail | nomore | exclude not\ set | b ADVERTISED | include peer\|originator\|tloc peer 10.10.10.204 originator 10.10.10.243 tloc 10.10.10.243, bizinternet, ipsec peer 10.10.10.228 originator 10.10.10.243 tloc 10.10.10.243, biz-internet, ipsec peer 10.10.10.230 originator 10.10.10.243 tloc 10.10.10.243, biz-internet, ipsec peer 10.10.10.243 originator 10.10.10.244 tloc 10.10.10.244, biz-internet, ipsec peer 10.10.10.244 originator 10.10.10.243 tloc 10.10.10.243, biz-internet, ipsec peer 10.10.10.247 originator 10.10.10.244 tloc 10.10.10.244, biz-internet, ipsec

## vSmart Best Path Selection: Edge-router Routes vs Routes ontvangen via andere slimme case 1.

Om deze demonstratie voort te zetten, laten we de send-path-limit verhogen en deze op 16 instellen., zorgen voor debug van omp beleidsvoorvoegsel 172.16.1.0/24 en observerresultaten. Nu ontvangt vSmart2 ook route van site-id 245 via vSmart1 met systeem-ip 10.10.10.228 en vSmart3 (10.10.10.230).

vsmart2# show omp routes 172.16.1.0/24 Code: C -> chosen I -> installed Red -> redistributed Rej -> rejected L -> looped R -> resolved S -> stale Ext -> extranet Inv -> invalid Stg -> staged IA -> On-demand inactive U -> TLOC unresolved PATH ATTRIBUTE VPN PREFIX FROM PEER ID LABEL STATUS TYPE TLOC IP COLOR ENCAP PREFERENCE ------------------------------------------------------------ -------------------------------------------------------------------------- 1 172.16.1.0/24

10.10.10.228 10146 1001 C,R installed 10.10.10.243 public-internet ipsec - 10.10.10.228 10448 1001 C,R installed 10.10.10.243 private1 ipsec - 10.10.10.228 10449 1002 C,R installed 10.10.10.245 biz-internet ipsec - 10.10.10.228 10450 1002 C,R installed 10.10.10.245 private1 ipsec - 10.10.10.230 10252 1002 C,R installed 10.10.10.244 biz-internet ipsec - 10.10.10.230 10577 1002 C,R installed 10.10.10.244 private1 ipsec - 10.10.10.230 10578 1002 C,R installed 10.10.10.245 biz-internet ipsec - 10.10.10.230 10579 1002 C,R installed 10.10.10.245 private1 ipsec - 10.10.10.243 69 1001 C,R installed 10.10.10.243 public-internet ipsec - 10.10.10.243 81 1001 C,R installed 10.10.10.243 private1 ipsec - 10.10.10.244 68 1002 C,R installed 10.10.10.244 biz-internet ipsec - 10.10.10.244 81 1002 C,R installed 10.10.10.244 private1 ipsec -

Maar vSmart2 adverteert alleen routes van site 244 en niet van 245 naar site 247 nu. Dit is een typische bron van verwarring omdat routes die direct van randrouters worden ontvangen de voorkeur hebben boven routes die via vSmart worden ontvangen en niet worden geadverteerd op Edge-router en niet naar Edge-router worden verzonden, maar alleen in het geval dat vSmart een OMP-routingtabel heeft gevonden voor hetzelfde prefix van een andere vSmart-router waarop de Edge-router al is aangesloten:

vsmart2# show omp routes 172.16.1.0/24 detail | nomore | exclude not\ set | b ADVERTISED | include peer\|originator peer 10.10.10.204 originator 10.10.10.244 originator 10.10.10.244 originator 10.10.10.243 originator 10.10.10.243 peer 10.10.10.228 originator 10.10.10.244 originator 10.10.10.244 originator 10.10.10.243 originator 10.10.10.243 peer 10.10.10.230 originator 10.10.10.244 originator 10.10.10.244 originator 10.10.10.243 originator 10.10.10.243 peer 10.10.10.243 originator 10.10.10.244 originator 10.10.10.244 peer 10.10.10.244 originator 10.10.10.243 originator 10.10.10.243 peer 10.10.10.247 originator 10.10.10.244 originator 10.10.10.244

Dit wordt ook bevestigd van debug-logbestanden die zijn opgeslagen in /var/log/tmplog/vdebug waar de rede tot onderdrukking wordt gezien als vSmart-connectiviteit.

Oct 9 14:29:01 vsmart2 OMPD[1120]: omp\_rib\_out\_process\_entry[3792]: Peer: 10.10.10.247 NLRI: 1: 172.16.1.0/24 from 10.10.10.243 Path: 69 suppressed due to - Policy Rejection Oct 9 14:29:01 vsmart2 OMPD[1120]: omp\_rib\_out\_process\_entry[3792]: Peer: 10.10.10.247 NLRI: 1: 172.16.1.0/24 from 10.10.10.243 Path: 81 suppressed due to - Policy Rejection Oct 9 14:29:01 vsmart2 OMPD[1120]: omp\_rib\_out\_process\_entry[3792]: Peer: 10.10.10.247 NLRI: 1: 172.16.1.0/24 from 10.10.10.228 Path: 11005 suppressed due to - vSmart Connectivity Oct 9 14:29:01 vsmart2 OMPD[1120]: omp\_rib\_out\_process\_entry[3792]: Peer: 10.10.10.247 NLRI: 1: 172.16.1.0/24 from 10.10.10.228 Path: 11006 suppressed due to - vSmart Connectivity Oct 9 14:29:01 vsmart2 OMPD[1120]: omp\_rib\_out\_process\_entry[3792]: Peer: 10.10.10.247 NLRI: 1: 172.16.1.0/24 from 10.10.10.228 Path: 11007 suppressed due to - vSmart Connectivity Oct 9 14:29:01 vsmart2

```
OMPD[1120]: omp_rib_out_process_entry[3792]: Peer: 10.10.10.247 NLRI: 1: 172.16.1.0/24 from
10.10.10.228 Path: 11008 suppressed due to - vSmart Connectivity Oct 9 14:29:01 vsmart2
OMPD[1120]: omp_rib_out_process_entry[3792]: Peer: 10.10.10.247 NLRI: 1: 172.16.1.0/24 from
10.10.10.230 Path: 11186 suppressed due to - vSmart Connectivity Oct 9 14:29:01 vsmart2
OMPD[1120]: omp_rib_out_process_entry[3792]: Peer: 10.10.10.247 NLRI: 1: 172.16.1.0/24 from
10.10.10.230 Path: 11187 suppressed due to - vSmart Connectivity
```
Tegelijkertijd in gedachten houden dat site 247 beide routes in ieder geval eindelijk zal ontvangen, omdat het standaard verbonden is met 2 vSmart controllers (max-control-connecties 2) en vSmart3 beide routes naar de site zal adverteren omdat de originators er rechtstreeks op aangesloten zijn:

Site-247#show sdwan omp routes 172.16.1.0/24 | begin PATH PATH ATTRIBUTE VPN PREFIX FROM PEER ID LABEL STATUS TYPE TLOC IP COLOR ENCAP PREFERENCE -----------------------------------------------  $-1$ 172.16.1.0/24 10.10.10.229 13 1002 C,I,R installed 10.10.10.244 biz-internet ipsec - 10.10.10.229 14 1002 C,I,R installed 10.10.10.244 private1 ipsec - 10.10.10.230 13 1002 C,R installed 10.10.10.244 biz-internet ipsec - 10.10.10.230 14 1002 C,R installed 10.10.10.244 privatel ipsec -  $10.10.10.230$  61 1002 C, I, R installed  $10.10.10.245$  biz-internet ipsec -10.10.10.230 62 1002 C,I,R installed 10.10.10.245 private1 ipsec -

vsmart3# show omp routes 172.16.1.0/24 detail | nomore | exclude not\ set | b ADVERTISED | include peer\|originator | b "peer 10.10.10.247" peer 10.10.10.247 originator 10.10.10.244 originator 10.10.10.244 originator 10.10.10.245 originator 10.10.10.245

Laten we de beste opties voor het selecteren van de route en de volgorde van de bewerkingen in de tabel samenvatten.

### 1. Routeoplossing

Next-hop-TLOC is leesbaar (hier is de BFD-sessie van het gegevensvlak)

- 2. Prijs van de hoogste route
- 3. De hoogste TLOC-voorkeur

4. Voorkeuren best Originator code (Verbonden, Statisch, eBGP, Intern, OSPF Intra, OSPF Inter, extern OSPF, EHBGP, Onbekend/Unset

### 6. Routebronvoorkeur

Op vSmart: verkiest de router-gesourcete route via de vSmart-route

- 5. Voorkeuren OMP-route met metrische laagste oorsprong
- 7. Van de laagste systeemIP ontvangen route bij voorkeur
- 8. Poortroute van het hoogste Private TLOC IP-adres dat afkomstig is van dezelfde site-id
- 9. uitgaand controlebeleid
- 10. verzendpadlimiet

## vSmart Best Path Selection: Edge-router Routes vs Routes ontvangen via andere slimme case 2.

Dit gedrag kan worden gezien in dubbelwandige scenario's met controllers-affiniteitsconfiguratie en uitgaande (egress) beleidsconfiguratie die bepaalde routes van sommige bronnen discrimineert ten opzichte van andere, op basis van bepaalde criteria zoals we dat doen met beleid in de voorgaande scenario's. Voor demonstratie in dit deel moet u de routeswitchschaal verhogen in vergelijking met de vorige scenario's, zodat er meer sites met verschillende site-id's gebruikt worden. Laten we een typische toepassing overwegen met 3 vSmart-controllers en 3 regio's, net zoals in de demonstratie in de vorige sectie. Met hulp van affiniteit, wordt elke vSmart toegewezen aan de corresponderende groep 1, 2 of 3. max-control-connecties worden ingesteld op de standaardwaarde van 2. vSmart 1 en 2 worden geprefereerd voor routers uit regio A. In regio B

vSmart 2 en 3 wordt de voorkeur gegeven. Voor een gebied wordt de voorkeur gegeven aan C vSmart 3 en 1.

Hier is een voorbeeld van configuratie om vSmart controller aan groep 1 toe te wijzen:

#### system controller-group-id 1 !

En ook, een voorbeeld van een configuratie voor de router uit gebied A die controllers van groepen 1 en 2 prefereert. Controllers van Groep 3 zullen als laatste toevlucht worden gebruikt om aan te sluiten als geen van de controllers van Groepen 1 en 2 beschikbaar zijn omdat maxcontrol-connecties standaard op 2 zijn ingesteld:

#### system controller-group-list 1 2 3 !

Het zelfde resultaat kan met de andere configuratie worden bereikt:

#### vpn 0 interface ge0/0 tunnel-interface exclude-controller-group-list 3 ! ! !

De max-control-connecties worden ook ingesteld op een standaardwaarde van 2 in deze demonstratie. send-path-limit ingesteld op waarde 16 voor alle routers en controllers.

Elk gebied heeft 2 routers die nu van prefix 10.0.0.0/8 zijn. Elk van die routers heeft 5 transports (WAN-interfaces) met TLOC-kleuren van privé1 tot privé 5. cEdge die dit prefix voortbrengt, wordt toegewezen aan de regio's zoals in de tabel hier. Het beschrijft ook de nieuwe systeem-ip adressering.

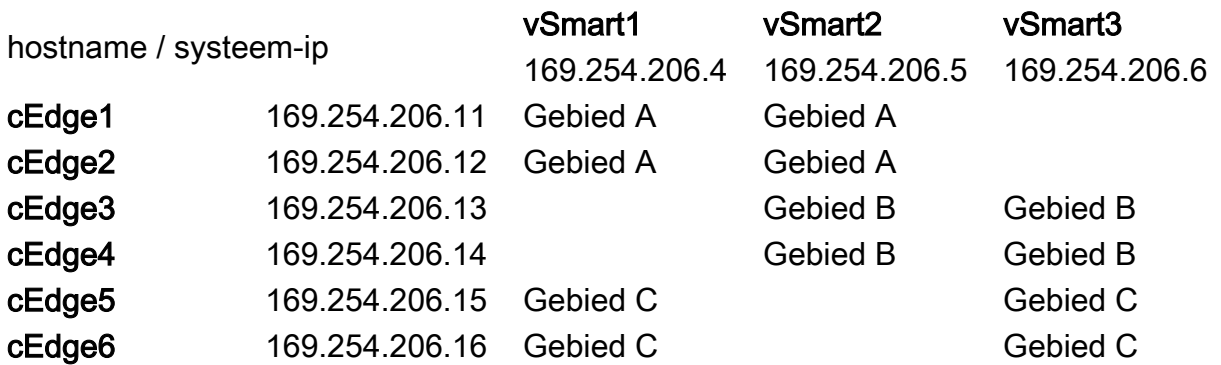

Zulke configuratie en schaal betekenen dat elke vSmart-controller 20 paden ontvangt van direct aangesloten routers (4 router x 5 locaties) en bovendien 20 paden van elke vSmart. In totaal krijgt het 60 paden voor het gegeven prefix 10.0.0.0/8 in de OMP-tabel van elke vSmart controller in normale omstandigheden. Sommige niet-belangrijke kolommen werden verwijderd van toonaangevende omproute 10.0.0.0/8 vSmart1 uitvoer voor beknoptheid.

FROM PEER STATUS TLOC IP COLOR PREFERENCE ------------------------------------------------------ ------------ 169.254.206.5 C,R 169.254.206.11 private1 - 169.254.206.5 C,R 169.254.206.11 private2 - 169.254.206.5 C,R 169.254.206.11 private3 - 169.254.206.5 C,R 169.254.206.11 private4 - 169.254.206.5 C,R 169.254.206.11 private5 - 169.254.206.5 C,R 169.254.206.12 private1 - 169.254.206.5 C,R 169.254.206.12 private2 - 169.254.206.5 C,R 169.254.206.12 private3 - 169.254.206.5 C,R 169.254.206.12 private4 - 169.254.206.5 C,R 169.254.206.12 private5 - 169.254.206.5 C,R 169.254.206.13 private1 - 169.254.206.5 C,R 169.254.206.13 private2 - 169.254.206.5 C,R 169.254.206.13 private3 - 169.254.206.5 C,R 169.254.206.13 private4 - 169.254.206.5 C,R 169.254.206.13 private5 - 169.254.206.5 C,R 169.254.206.14 private1 - 169.254.206.5 C,R 169.254.206.14 private2 - 169.254.206.5 C,R 169.254.206.14 private3 - 169.254.206.5 C,R 169.254.206.14 private4 - 169.254.206.5 C,R 169.254.206.14 private5 - 169.254.206.6 C,R 169.254.206.13 private1 - 169.254.206.6 C,R 169.254.206.13 private2 -

169.254.206.6 C,R 169.254.206.13 private3 - 169.254.206.6 C,R 169.254.206.13 private4 - 169.254.206.6 C,R 169.254.206.13 private5 - 169.254.206.6 C,R 169.254.206.14 private1 - 169.254.206.6 C,R 169.254.206.14 private2 - 169.254.206.6 C,R 169.254.206.14 private3 - 169.254.206.6 C,R 169.254.206.14 private4 - 169.254.206.6 C,R 169.254.206.14 private5 - 169.254.206.6 C,R 169.254.206.15 private1 - 169.254.206.6 C,R 169.254.206.15 private2 - 169.254.206.6 C,R 169.254.206.15 private3 - 169.254.206.6 C,R 169.254.206.15 private4 - 169.254.206.6 C,R 169.254.206.15 private5 - 169.254.206.6 C,R 169.254.206.16 private1 - 169.254.206.6 C,R 169.254.206.16 private2 - 169.254.206.6 C,R 169.254.206.16 private3 - 169.254.206.6 C,R 169.254.206.16 private4 - 169.254.206.6 C,R 169.254.206.16 private5 - 169.254.206.11 C,R 169.254.206.11 private1 - 169.254.206.11 C,R 169.254.206.11 private2 - 169.254.206.11 C,R 169.254.206.11 private3 - 169.254.206.11 C,R 169.254.206.11 private4 - 169.254.206.11 C,R 169.254.206.11 private5 - 169.254.206.12 C,R 169.254.206.12 private1 - 169.254.206.12 C,R 169.254.206.12 private2 - 169.254.206.12 C,R 169.254.206.12 private3 - 169.254.206.12 C,R 169.254.206.12 private4 - 169.254.206.12 C,R 169.254.206.12 private5 - 169.254.206.15 C,R 169.254.206.15 private1 - 169.254.206.15 C,R 169.254.206.15 private2 - 169.254.206.15 C,R 169.254.206.15 private3 - 169.254.206.15 C,R 169.254.206.15 private4 - 169.254.206.15 C,R 169.254.206.15 private5 - 169.254.206.16 C,R 169.254.206.16 private1 - 169.254.206.16 C,R 169.254.206.16 private2 - 169.254.206.16 C,R 169.254.206.16 private3 - 169.254.206.16 C,R 169.254.206.16 private4 - 169.254.206.16 C,R 169.254.206.16 private5 -

Laten we nu het mislukkingsscenario bespreken. Sommigen spraken router met site-id 20 die tot regio A behoort kunnen niet met beide controllers verbinden om welke reden dan ook en worden aangesloten op slechts één controller vSmart3 dat als laatste redmiddel vSmart voor dit gebied is.

Site-20# show omp peers R -> routes received I -> routes installed S -> routes sent DOMAIN OVERLAY SITE PEER TYPE ID ID ID STATE UPTIME R/I/S --------------------------------------------- --------------------------------------------- 169.254.206.6 vsmart 1 1 1 up 0:00:26:31 10/4/0

Als geen controle-beleid wordt gevormd, kan dit tot suboptimale routing voor Site-20 van Gebied A leiden omdat volgens het best-pad selectietalfabet vSmart3 eerst routes die van Edge-routers worden ontvangen zal adverteren. Zij hebben de voorkeur boven routes in regio A die worden ontvangen via vSmart controllers vSmart1 en vSmart2:

vsmart3# show omp routes 10.0.0.0/8 advertised detail | nomore | b ADVERTISED | i originator\|peer\|\ tloc | b "peer 192.168.206.20" peer 192.168.206.20 originator 169.254.206.14 tloc 169.254.206.14, private2, ipsec originator 169.254.206.14 tloc 169.254.206.14, private1, ipsec originator 169.254.206.14 tloc 169.254.206.14, private3, ipsec originator 169.254.206.14 tloc 169.254.206.14, private4, ipsec originator 169.254.206.14 tloc 169.254.206.14, private5, ipsec originator 169.254.206.15 tloc 169.254.206.15, private5, ipsec originator 169.254.206.15 tloc 169.254.206.15, private2, ipsec originator 169.254.206.15 tloc 169.254.206.15, private1, ipsec originator 169.254.206.15 tloc 169.254.206.15, private3, ipsec originator 169.254.206.15 tloc 169.254.206.15, private4, ipsec originator 169.254.206.13 tloc 169.254.206.13, private5, ipsec originator 169.254.206.13 tloc 169.254.206.13, private4, ipsec originator 169.254.206.13 tloc 169.254.206.13, private3, ipsec originator 169.254.206.13 tloc 169.254.206.13, private1, ipsec originator 169.254.206.13 tloc 169.254.206.13, private2, ipsec originator 169.254.206.16 tloc 169.254.206.16, private1, ipsec

Om een suboptimale routing te voorkomen, moet vSmart de spaken toestaan om routes van de routers in hetzelfde gebied alleen te ontvangen. Hier is een voorbeeld van een controlebeleid om dit resultaat te bereiken:

policy lists site-list hubs\_A site-id 11 site-id 12 ! site-list hubs\_B site-id 13 site-id 14 ! site-list hubs\_C site-id 15 site-id 16 ! site-list spokes\_A site-id 20 ! site-list spokes\_B site-id 21 ! site-list spokes\_C site-id 10 ! ! control-policy region\_A sequence 10 match route site-list hubs\_A ! action accept ! ! sequence 20 match route ! action reject ! ! default-action accept ! control-policy region\_B sequence 10 match route site-list hubs\_B ! action accept ! ! sequence 20 match route ! action reject ! ! default-action accept ! control-policy region\_C sequence 10 match route site-list hubs\_C ! action accept ! ! sequence 20 match route ! action reject ! ! default-action accept ! ! apply-policy site-list spokes\_A control-policy region\_A out ! site-list spokes\_B control-policy region\_B out ! site-list spokes\_C control-policy region\_C

out ! !

Maar bij het vorige scenario weet je dat de contouren van Edge de voorkeur genieten boven routes die worden ontvangen via vSmart controllers. Betekent dit dat de site-20 onder de huidige omstandigheden geen routes zal ontvangen?

Hier is nog een belangrijk concept dat vaak wordt gemist. Routes van cEdge1 en cEdge2 (systeem-ip 169.254.206.11 en 169.254.206.12) worden echter in vSmart3 OMP-tabel bewaard, ook al hebben ze een lagere voorkeur en zijn ze nog steeds gemarkeerd als C ("geselecteerd"). Alle stappen in het best-path-selectiealgoritme die beginnen vanaf stap 6 (inclusief) beschouwd bandonderbrekers en routen worden niet uit de OMP-tabel verwijderd, maar worden gesorteerd volgens de beschreven voorkeur met het oog op de daaropvolgende verwerking door DRUKcontrol-beleid en beperking van het aantal verzendingen/pad.

Omdat vSmart3 geen OMP-routingtabel voor het voorvoegsel 10.0.0.0/8 van andere vSmart kan vinden dat Edge-router al is aangesloten op (Site-20 alleen aangesloten op vSmart3), zal het adverteren met routes vanaf site 11 en site 12 (cEdge1 en cEdge2 overeenkomstig) naar site 20 router:

vsmart3# show omp routes 10.0.0.0/8 advertised detail | nomore | b ADVERTISED | i originator\|peer\|\ tloc | b "peer 192.168.206.20" peer 192.168.206.20 originator 169.254.206.11 tloc 169.254.206.11, private1, ipsec originator 169.254.206.11 tloc 169.254.206.11, private2, ipsec originator 169.254.206.11 tloc 169.254.206.11, private3, ipsec originator 169.254.206.11 tloc 169.254.206.11, private4, ipsec originator 169.254.206.11 tloc 169.254.206.11, private5, ipsec originator 169.254.206.12 tloc 169.254.206.12, private1, ipsec originator 169.254.206.12 tloc 169.254.206.12, private2, ipsec originator 169.254.206.12 tloc 169.254.206.12, private3, ipsec originator 169.254.206.12 tloc 169.254.206.12, private4, ipsec originator 169.254.206.12 tloc 169.254.206.12, private5, ipsec